#### **Краткая инструкция по эксплуатации Amazfit Bip Smartwatch**

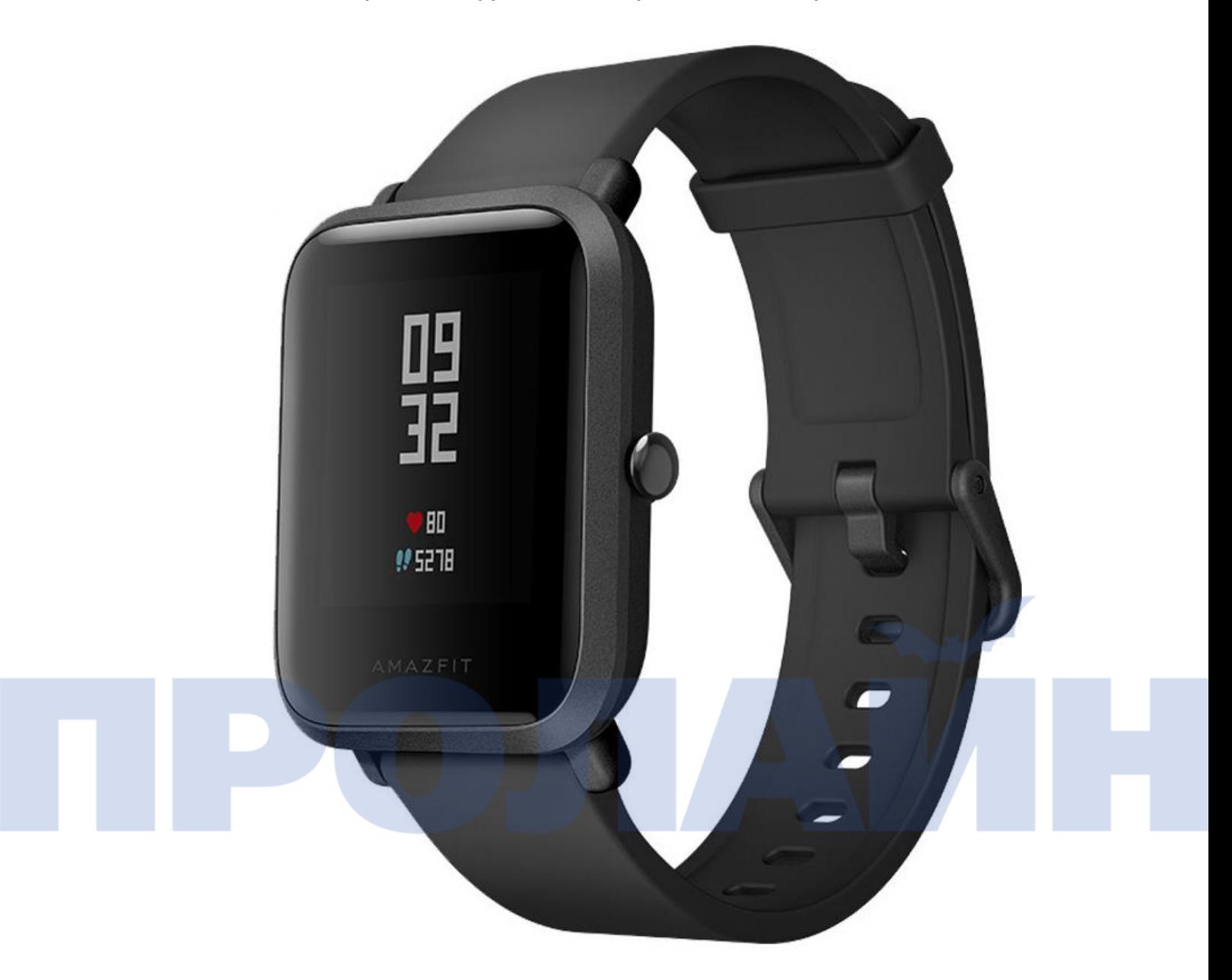

1). Для включения индикации экрана, зажмите и удерживайте кнопку.

2). Скачайте приложение MiFit 3.0.3 или новее.

3). Откройте приложение Mi Fit, переключитесь на «Профиль» и нажмите «Добавить устройство», затем выберите часы «Amazfit Bip» и дождитесь завершения синхронизации.

4). Теперь вы можете просматривать свою статистику активности/шагов/сна в приложении.

5). Есть 8 стандартных вкладок на часах (вы можете удалить их или добавить в приложении): «Вотчфейс», «Статус», «Спорт», «Погода», «Будильник», «Таймер», «Компас» и «Дополнительные настройки». Вы можете перемещать (движениями влево и вправо), чтобы переключать их. Свайп в левую сторону либо нажатие клавиши вернут вас назад в меню.

6). Если вы хотите изменить «вотчфейс» (стиль отображения часов на главном экране), вы можете перейти к «дополнительным настройкам» и зайти в подменю, проведя пальцем вверх или вниз, чтобы просмотреть доступные «вотчфейсы». Коснитесь необходимого, чтобы выбрать его как новый «вотчфейс» для часов.

7). Когда вы входите в какое-либо меню или вам предлагается выбор, имейте в виду, что синий вариант означает «Да», а желтый означает «Нет» (выход из текущего меню). Используйте длительное нажатие клавиши для выхода из меню выбора.

8). Проведите вниз, чтобы переключится в режим "Не беспокоить", при поступлении новых уведомлений. Потяните наверх, чтобы просмотреть уведомление.

9). Когда вы используете часы при физической активности, на экране показываются цифры, означающие частоту сердечных сокращений, и 5 цветных колонок, сигнализирующих об интенсивности во время упражнений: синий = легкая, зеленый = средняя (с потерей веса), желтый = аэробика, фиолетовый = интенсивные упражнения, красный = максимальная нагрузка.

### **FAQ**

### 1. Как разблокировать экран часов?

О: Часы будут автоматически заблокированы после 10 секунд бездействия, вы можете нажать клавишу, чтобы разблокировать ее.

# 2. Как просмотреть уведомления от приложений?

О: Часы будут вибрировать и автоматически показывать сообщение на экране, если приложение посылает уведомление на ваш смартфон. А также в меню часов (вы можете настроить их в приложении Mi Fit во вкладке «Профиль» > «Amazfit Bip» > «Оповещения от приложений»).

# 3. Как проверить частоту сердечных сокращений?

О: Выберите в меню «Home» значение «Статус», чтобы начать тест. Дисплей покажет вам шаги, частоту пульса, расстояние, которое будет непрерывно проверяться до тех пор, пока экран не вернется к циферблату, или вы не покинете меню «Статус».

#### 4. Как быстро вступить в режим активности?

О: Долго удерживайте клавишу, чтобы начать упражнение.

# 5. Как проверить погоду?

О: Погода отправляется push-сообщением с телефона. Поэтому, если вам нужна эта функция, то вам нужно установить приложение Mi Fit, сохранить его в фоновом режиме телефона и позволить ему всегда подключаться к часам.

#### 6. Зачем обновлять AGPS?

О: Положение спутников меняется, поэтому через определенный период часы находят спутники медленнее. Обновление AGPS сократит время поиска.

### 7. Как откалибровать компас?

О: Поднимите руку с часами и нарисуйте рукой цифру 8 в воздухе.

8. Возможности часов в зависимости от подключения к Bluetooth?

О: Если Bluetooth включен: напоминание о вызове, push-сообщение, данные синхронизации и разблокировка экрана телефона.

Если Bluetooth выключен: подсчет шагов, измерение пульса, спортивная активность, секундомер, оповещение о разрыве связи с телефоном.

#### 9. Если телефон не может найти часы?

О: Сначала проверьте заряжены ли часы, нажав клавишу и проверяя, включились ли часы. Если экран не горит, зарядите часы и повторите попытку. Попробуйте переподключить Bluetooth на телефоне или перезагрузите его и повторите попытку.

#### 10. Как синхронизировать данные?

О: Когда вы открываете приложение Mi Fit, то оно будет автоматически синхронизировать данные, если включен bluetooth на телефоне. Вы также можете вручную синхронизировать данные по свайпу вверх на главном меню приложения Mi Fit.

Примечание: пока часы находятся в режиме тренировки приложение прекращает синхронизацию данных с часами.

# 11. Как настроить будильник?

О: Добавление будильника необходимо установить в приложении Mi Fit > «Профиль» > «Amazfit Bip» > «Будильник». Будильник можно включить/выключить с часов. Максимум можно поставить до 10 будильников.

# 12. Будильник и режим отсрочки будильника.

О: Если режим отсрочки выключен, нажмите кнопку часов один раз, чтобы остановить будильник, когда он вибрирует. Если включен режим повтора, то нажмите кнопку часов один раз и он снова начнет сигнализировать через 10 минут, коснитесь желтого блока на лицевой панели, чтобы полностью выключить будильник.

13. Через сколько времени уведомление о входящем вызове будет показано на часах?

О: По умолчанию часы вибрируют через 3 секунды после первого звонка, вы можете добавить задержку в приложении Mi Fit > «Профиль» > «Amazfit Bip» > «Входящий вызов».

### 14. Как отменить напоминание?

О: Напоминание о вызове будет вибрировать, пока вы не ответите или не отклоните вызов. Вы можете нажать клавишу или прикоснуться к желтой кнопке на экране для того чтобы игнорировать вызов. Коснитесь красной кнопки, чтобы отклонить вызов.

- 15. Почему напоминание не срабатывает, даже если оно уже установлено в приложении?
- О: Для напоминания необходимы 3 ниже перечисленных условия:
- 1) Стабильное соединение Bluetooth с телефоном.
- 2) Приложение Mi Fit работает в системе без ограничений по энергосбережению.
- 3) Аппарат не находится в режиме «Сна» или «Не беспокоить».

![](_page_3_Picture_7.jpeg)